# Voice Search Extension based on Speech recognition for Magento 2

## 1. Pre-requisites

Magento 2.3.3 to 2.4.x.

## 2. Installation

To install the module, follow the steps below.

Step 1: Download the module/extension and unzip it.

Step 2: Access your web server directories and upload the content of the folder into app/code/Pits/VoiceSearch/ directory.

Step 3: Run the following commands to complete the installation.

- 1. Enable the module php bin/magento module:enable
- 2. Update of the database php bin/magento setup:upgrade
- 3. Generate and pre-compile classes php bin/magento setup:di:compile

4.Deploy static files - php bin/magento setup:static-content:deploy

## 3. Configuration

From the admin backend, go to Stores > Configuration>PITS Configuration > Voice Search

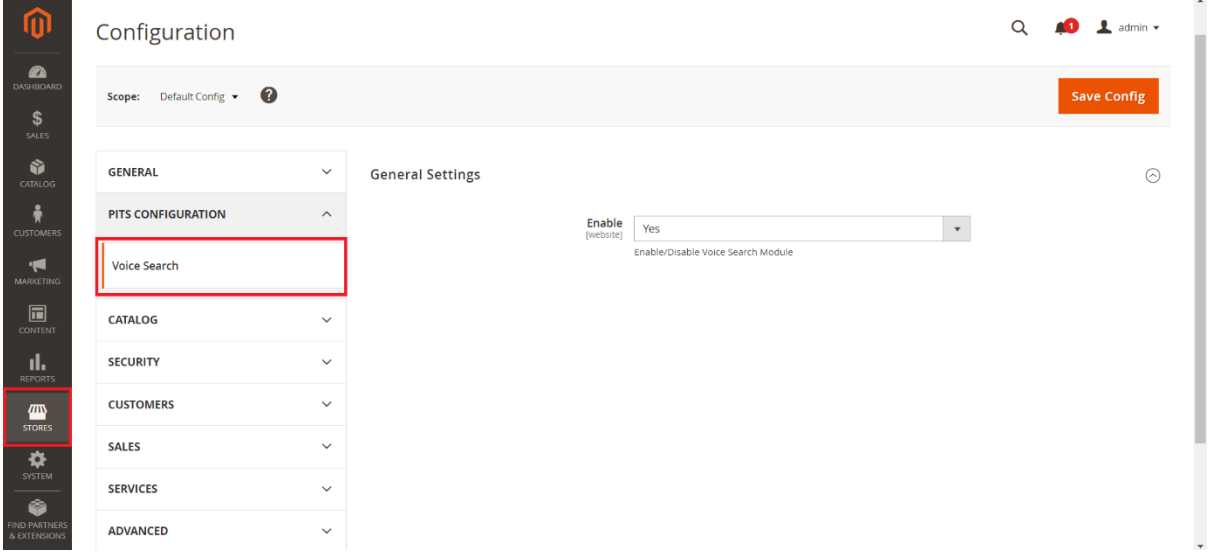

## 3.1 Configure Voice Search

#### 3.1.1 General Settings

1. Select Yes in the Enable dropdown option to enable the extension.

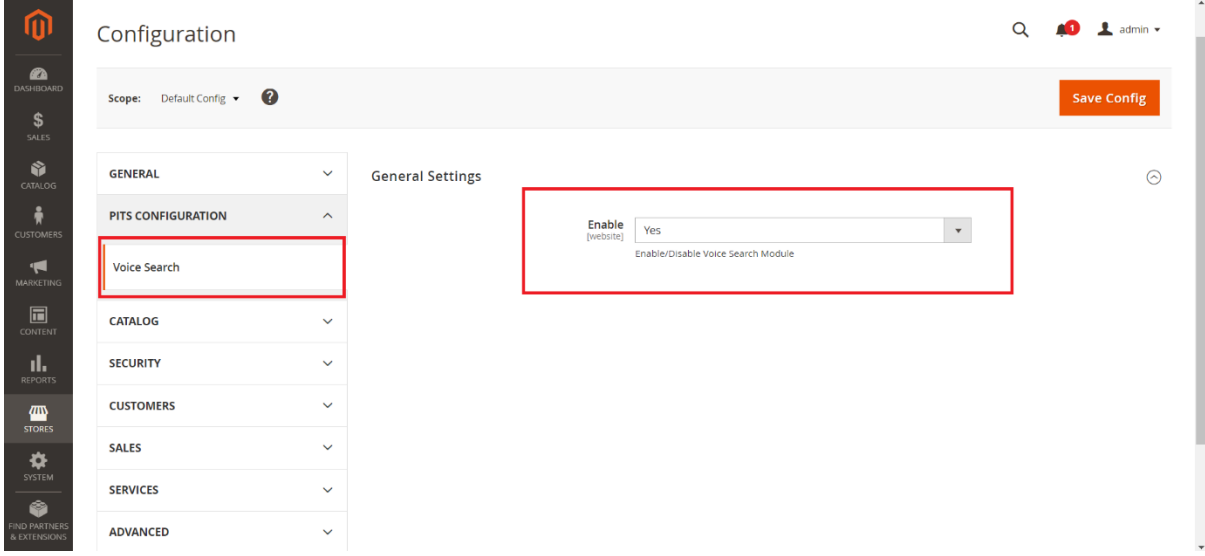

### 4. Voice Search

Magento 2 Voice Search Extension is a Magento 2 extension developed by PIT solutions which helps customers to search products faster by using voice search.

Voice search will recognise the voice from the following languages

Afrikaans Amharic Azerbaijani Bangla Indonesian Malay Catalan (Spain) Czech Danish German English Spanish Basque (Spain) Filipino French Javanese Galician (Spain) Gujarati Croatian Zulu (South Africa) Icelandic Italian Kannada Khmer Latvian Lithuanian Malayalam Marathi Hungarian Lao Dutch Nepali Norwegian Polish (Poland) Portuguese Romanian Sinhala (Sri Lanka) Slovenian Sundanese Slovak Finnish Swedish Kiswahili (Tanzania) Georgian Armenian Tamil Telugu Vietnamese **Turkish** Urdu Greek Bulgarian Russian Serbian Ukrainian Korean Chinese Japanese Hindi Thai

## 4.1 Search using Voice Search

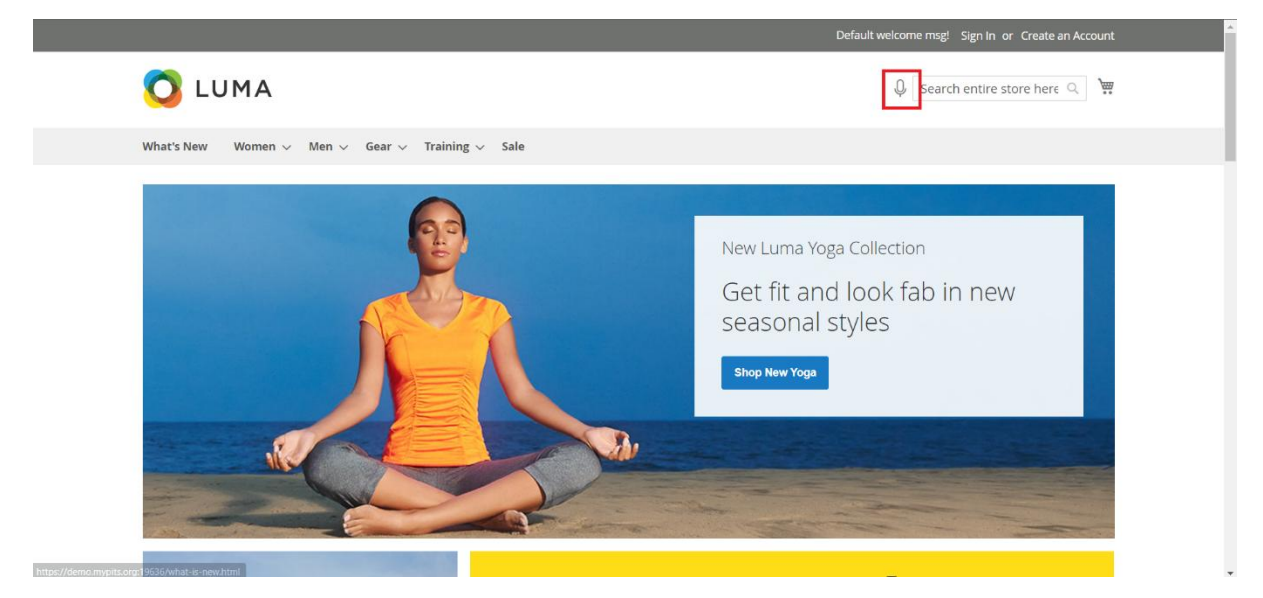

Use the mic icon near the search bar for enabling the voice search

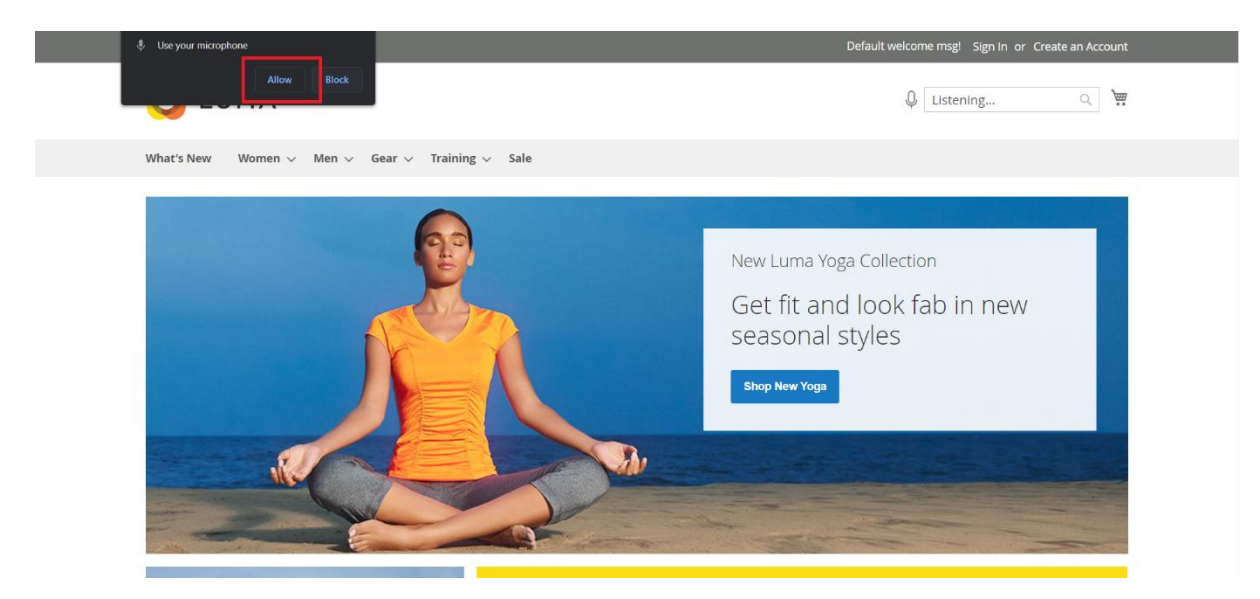

A browser popup will appear for allowing the mic access for the first-time use. Allowing the mic will enable the voice search for the browser.

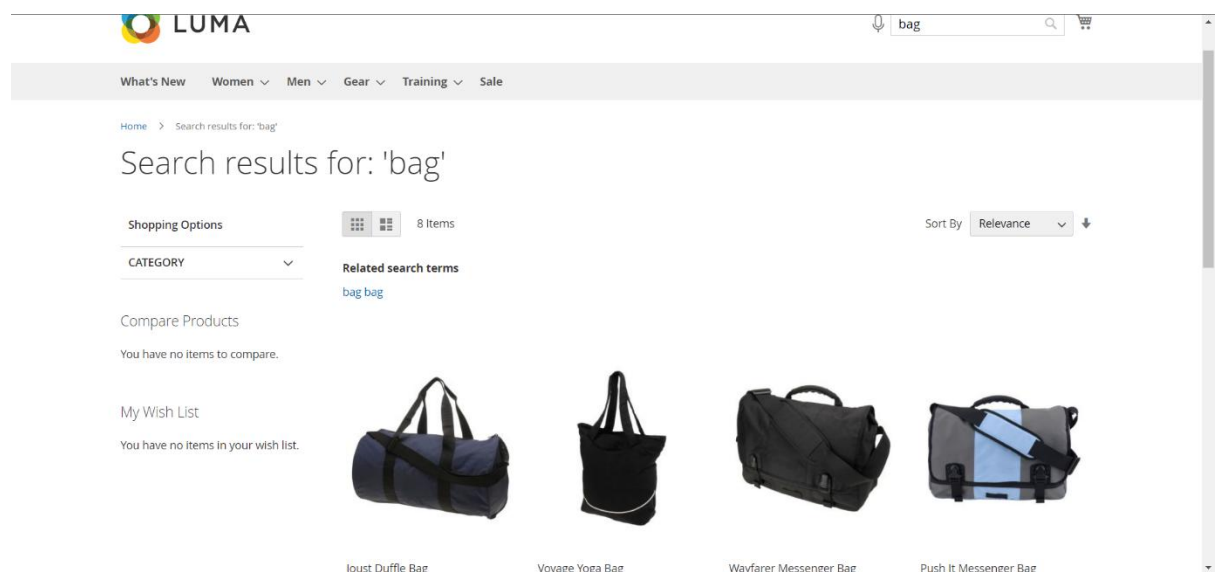

Speak through microphone and it will display the recognised word in search bar and will automatically start searching.

## 5. Important notice

Supported only in Web Speech API enabled browsers (For example Google Chrome, Safari, etc).

Most browsers allow mic permission to only https enabled sites.

## 6. Support

If you have questions use our contact form in webshopextension.com